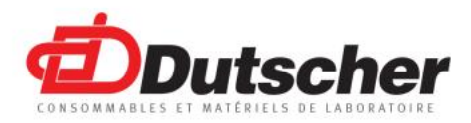

## *Caractéristiques*

Malgré son apparente simplicité, qui est réelle quant à l'usage, le Score 506 propose des fonctions très utiles dans le laboratoire.

- $\Rightarrow$  6 compteurs
- $\Rightarrow$  Possibilité d'affecter la touche T6 dans la formule ou en compteur indépendant
- $\Rightarrow$  Correction sur les 10 dernières touches
- 
- $\Rightarrow$  Lecture en %
- $\Rightarrow$  Touches ergonomiques
- $\Rightarrow$  Ecran large rétro-éclairé, affichage très lisible avec 2 lignes de 20 caractères de grandes dimensions, présentant l'ensemble des six compteurs

# *Configuration*

La formule leucocytaire classique utilise les 5 premières touches :

-Neutrophiles sur 3 chiffres

-Eosinophiles sur 2 chiffres

-Basophiles sur 2 chiffres

-Lymphocytes sur 3 chiffres

-Monocytes sur 2 chiffres

Nous avons répondu à une demande de nos fidèles clients en ajoutant une sixième touches pouvant être attribuée à une population comme les érythroblastes, les réticulocytes etc... Suivant les habitudes du laboratoire et l'usage du compteur, nous avons laissé le choix de configurer cette sixième touche :

- En compteur individuel, son total **ne rentre pas** dans le total général. (Par défaut)
- $\Rightarrow$  En compteur global, son total rentre dans le total général.

## *Utilisation*

Au démarrage on entre directement dans l'utilisation du compteur, il suffit de taper sur une touche pour voir s'incrémenter le compteur correspondant. Mais Les touches de comptage ont toutes une double fonction déclenchée par la touche **Menu**

## **La touche Menu**

Elle change l'affectation des touches, on appelle le menu des fonctions

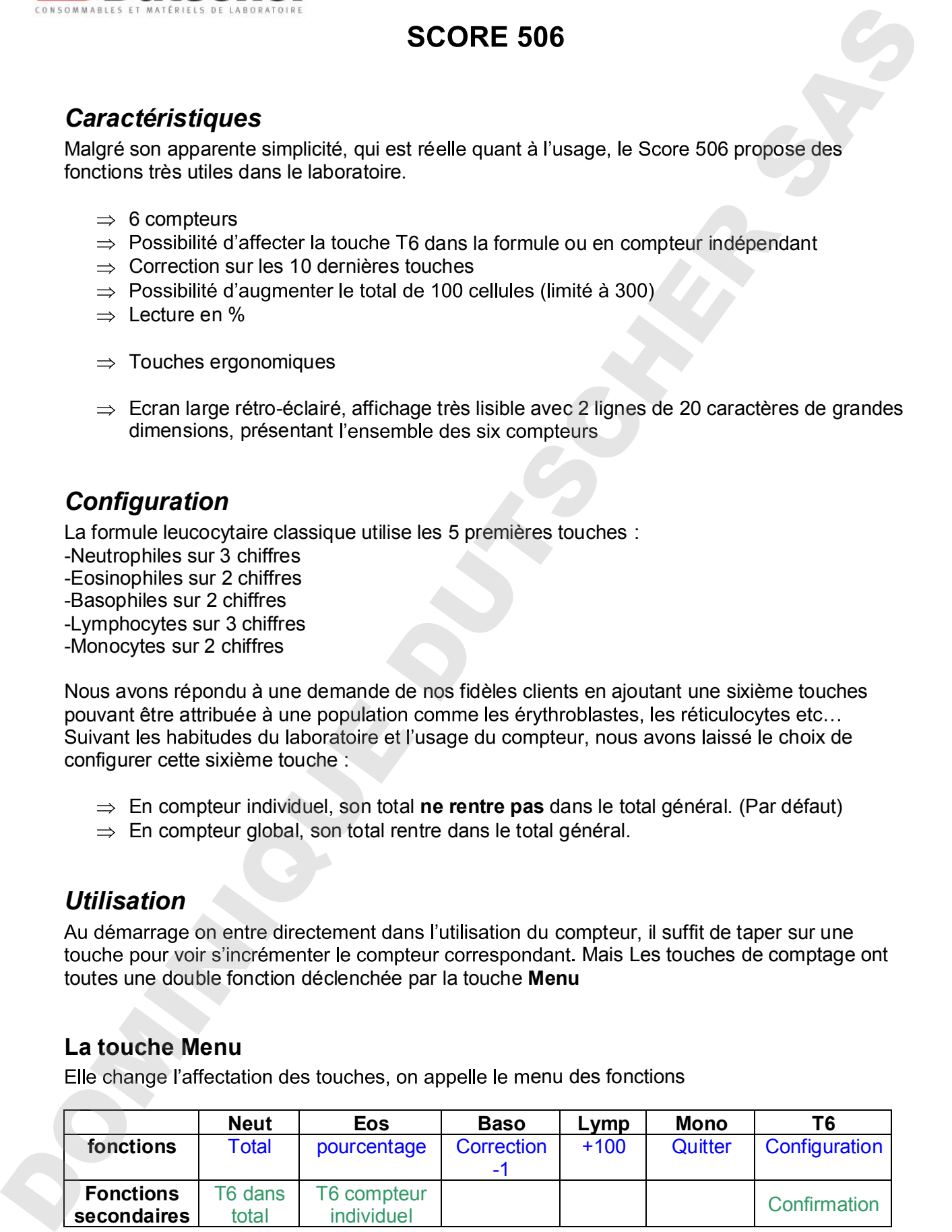

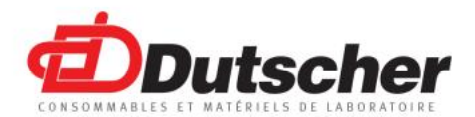

#### **1. Configuration de la touche 6**

Au démarrage et seulement au démarrage, quand les compteurs sont encore à 0 : Choisir **Menu** puis T6 puis T1(**Neut**) pour que la touche soit comprise dans le Total ou T2(**Eos**) pour que T6 soit un compteur individuel.

Ce choix reste en mémoire jusqu'à son changement, il n'est pas nécessaire de le reprogrammer à chaque démarrage.

## **2. Touche 1 Total**

En tapant Menu puis T1(**NEUT**) on peut lire le total provisoire. On revient au comptage avec la touche **Menu**. *Pourcentage affiche les pourcentages directement sans passer par menu*.

#### **3. Touche 2 Pourcentage**

En tapant Menu puis T2(**EOS**) on peut lire le pourcentage. On revient au comptage avec la touche **Menu**. *total affiche le total directement sans passer par menu*.

Le pourcentage est arrondi au nombre le plus proche exemple : 5,4 donne 5%, 5,5 ou plus donne 6%.

#### **4. Touche 3 Correction**

En tapant Menu puis T3(**Baso**) on supprime la dernière touche comptée. On peut supprimer 10 touches dans l'ordre inverse de leur entrée. Exemple : ... neut, eos, baso « correction supprime baso» « correction supprime eos

Le retour au comptage se fait automatiquement.

#### **5. Touche 4**  $\rightarrow$  **+100**

Dans certain cas il est nécessaire de compter plus de 100 cellules, en tapant sur Menu puis sur cette touche (**Lymp**) on augmente le total à compter de 100.

Cette fonction est aussi utilisable en cours de comptage, elle demande une confirmation par T6 (**Conf**) ou sur **Menu** pour ne pas prendre en compte cette augmentation.

#### **6. Touche 5 Quitter**

que le total des cellules à compter est atteint, soit, et bien que cette démarche ne soit pas conseillée, quand une lecture complète de 100 cellules ou 200 cellules n'est pas nécessaire, on peut alors se contenter du pourcentage. C'est pourquoi cette option demande une confirmation **T6** ou sur **Menu** pour ne pas prendre en compte cette augmentation. constraint that distributed in the solution of a latter the symptom start of the symptom of the symptom of the symptom of the symptom of the symptom of the symptom of the symptom of the symptom of the symptom of the sympto

## *Notes complémentaires*

- Quand le total des cellules à compter est atteint, les fonctions « **Correction »** et « **+100** » sont toujours disponibles, ce qui permet de corriger la lecture en cours et/ou de rajouter une centaine.
- $\Rightarrow$  En fin de comptage, la touche T6 est bloquée même si elle est considérée comme comptage pour le ramener à 99 par exemple, il suffit de taper sur la touche qui a été